# **Table of Contents**

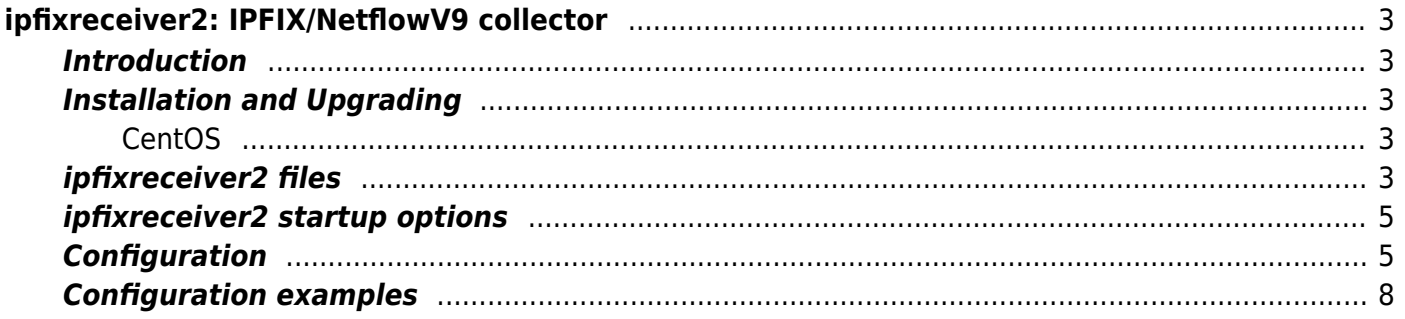

# <span id="page-2-0"></span>**ipfixreceiver2: IPFIX/NetflowV9 collector**

# <span id="page-2-1"></span>**Introduction**

ipfixreceiver2 is an IPFIX/NetflowV9 collector with the following functionality

- Allows to save the received data with the required format in a text file.
- Allows to redirect received data to other IPFIX collectors.

# <span id="page-2-2"></span>**Installation and Upgrading**

# <span id="page-2-3"></span>**CentOS**

1. Add the VAS Experts repository

```
rpm --import http://vasexperts.ru/centos/RPM-GPG-KEY-vasexperts.ru
rpm -Uvh
http://vasexperts.ru/centos/6/x86_64/vasexperts-repo-1-0.noarch.rpm
```
- 2. Add the **EPEL** repository
- 3. Install the ipfixreceiver2:

yum install -y ipfixreceiver2

4. In order to upgrade ipfixreceiver2 issue the following command:

yum update -y ipfixreceiver2

# <span id="page-2-4"></span>**ipfixreceiver2 files**

Files describing the types of ipfix data fields:

```
/etc/rcollector/xml/ipfix_raw.xml - ipfix data field types used in
fullflow.
/etc/rcollector/xml/ipfix_url.xml - ipfix data field types used in
clickstream (http requests).
/etc/rcollector/xml/ipfix_sip.xml - ipfix data field types used in SIP
connections.
/etc/rcollector/xml/ipfix_aaa.xml - ipfix data field types used in AAA
events.
/etc/rcollector/xml/ipfix_nat.xml - ipfix data field types used in NAT
events.
```
Examples of configuration files describing ipfix data import and export models:

/etc/rcollector/ipfixreceiver raw.ini is responsible for ipfix data import and export for fullflow. /etc/rcollector/ipfixreceiver raw new.ini is responsible for ipfix data import and export for the VAS Experts DPI version 8.1 and higher. /etc/rcollector/ipfixreceiver url.ini is responsible for ipfix data import and export for clickstream. /etc/rcollector/ipfixreceiver sip.ini is responsible for ipfix data import and export for SIP connections. /etc/rcollector/ipfixreceiver aaa.ini is responsible for ipfix data import and export for AAA events. /etc/rcollector/ipfixreceiver nat.ini is responsible for ipfix data import and export for NAT events.

Executable file,:

/usr/bin/ipfixreceiver2

#### **CentOS 6**

• Scripts used to start the process of importing and exporting ipfix data:

```
/etc/init.d/ipfix_raw - ipfixreceiver2 startup script with
corresponding /etc/rcollector/ipfixreceiver raw.ini configuration file.
/etc/init.d/ipfix_url - ipfixreceiver2 startup script with
corresponding /etc/rcollector/ipfixreceiver url.ini configuration file.
/etc/init.d/ipfix_sip - ipfixreceiver2 startup script with
corresponding /etc/rcollector/ipfixreceiver sip.ini configuration file.
/etc/init.d/ipfix_aaa - ipfixreceiver2 startup script with
corresponding /etc/rcollector/ipfixreceiver_aaa.ini configuration file.
```
### **CentOS 7**

• systemd-based configuration files [\(systemd](https://en.wikipedia.org/wiki/Systemd) units) to start the process of importing and exporting ipfix data:

```
/usr/lib/systemd/system/ipfix_raw.service - systemd unit responsible
for starting ipfixreceiver2 with corresponding
/etc/rcollector/ipfixreceiver_raw.ini configuration file.
/usr/lib/systemd/system/ipfix_url.service - systemd unit responsible
for starting ipfixreceiver2 with corresponding
/etc/rcollector/ipfixreceiver_url.ini configuration file.
/usr/lib/systemd/system/ipfix_sip.service - systemd unit responsible
for starting ipfixreceiver2 with corresponding
/etc/rcollector/ipfixreceiver_sip.ini configuration file.
/usr/lib/systemd/system/ipfix_aaa.service - systemd unit responsible
for starting ipfixreceiver2 with corresponding
/etc/rcollector/ipfixreceiver_aaa.ini configuration file.
```
# <span id="page-4-0"></span>**ipfixreceiver2 startup options**

ipfixreceiver2 utility has the following startup options:

```
usage: ipfixreceiver2 <-f config file> [options]
here
--daemon start the program as a daemon process.
--umask=mask set umask (octal value, 027 is the default one).
--pidfile=path set path to a pid file.
-h, --help display a brief description.
-fFILE, --config-file=FILE set path to the configuration file.
-v, --version display program version.
```
# <span id="page-4-1"></span>**Configuration**

Configuration options are specified in the .ini file.

### **Section [connect]**

The section is used to specify the parameters for receiving ipfix data.

• protocol - IP protocol (tcp or udp)

 Before using the udp protocol, you should make sure that the size of the ipfix record does not exceed the size of the MTU (clickstream data can be received using the tcp protocol only).

- host interface, used to receive the data
- port port number
- flow type the type of flow to receive: ipfix or netflow9. When netflow9 protocol is used the flow type can be equal to 'udp' only.

# **Section [dump]**

The section is used to specify the parameters of data dump received.

- delimiter character used as delimiter within the file.
- rotate minutes the time period after which the temporary file will be closed and renamed to a persistent one
- rotate flows the ipfix records number upon the exceeding of which the temporary file will be closed and renamed to a persistent one. 0 - to disable this rotation type.
- dumpfiledir directory used to store the dump files.
- fileprefix dump file name prefix.
- rotateformat generates a dump file name.
- extension extension of a dump file.
- temp file suffix name suffix of a temporary file.
- processcmd command used to set rotate option. %s specifies the name of persistent file

containing the dump.

- detach child when is set to true, the processcmd process will be unbound from ipfixreceiver's process.
- decode url to decode characters in url when using decodepath.
- decode host to decode idna within the host name when using decodehost.
- decode referer to decode idna to referer when using decodereferer.
- reopen time the time period upon the exceeding of which the attempt to reopen a file for recording a dump after an error occurred (when attempting to access the file) will be made. The default value is 30 seconds.
- checkdir boolean parameter; is used to check whether dumpfiledir exists and, if it does not exist, the corresponding directories will be created (including all the dumpfiledir subdirectories). The default value is true.
- fw max elements in queue the items number upon the exceeding of which they will be forwarded to the queue to be written to the file. The default value is 100000.
- fw max queue size the maximum number of arrays of elements in the queue. If the number of people at the time of adding them to the queue will be more than fw\_max\_queue\_size, then the data will be discarded. The default value is 2.
- bad characters characters that do not need to be displayed when writing to a file. Single characters along with escape sequences can be specified. Default value is "\t\r\n;\x00".

### **Section [InfoModel]**

This section specifies an xml file describing the type of data within the received ipfix flow.

• XMLElements - path to xml file with data type description using the [IANA IPFIX Entities registry](https://www.iana.org/assignments/ipfix/ipfix.xml) format.

### **Section [Template]**

The section is responsible for the data sequence order within the received ipfix flow and, if necessary, for the received data filtering by the given identifier.

- Elements comma separated list of received data.
- filter tid only the data with the given identifier will be processed, all the other ones will be discarded.

#### **Section [ExportModel]**

This section specifies the order and format of the received data to be exported.

Elements - comma separated list of data to be stored in the file. You can change the predefined export format (the data will be exported to a file) for each data type using the following format: field name: output format [: option]. The following types of data output are possible:

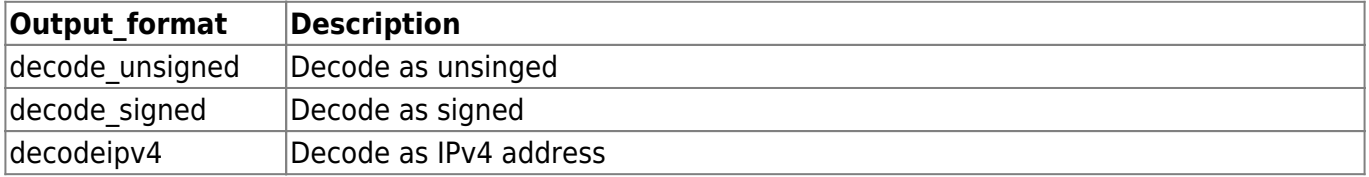

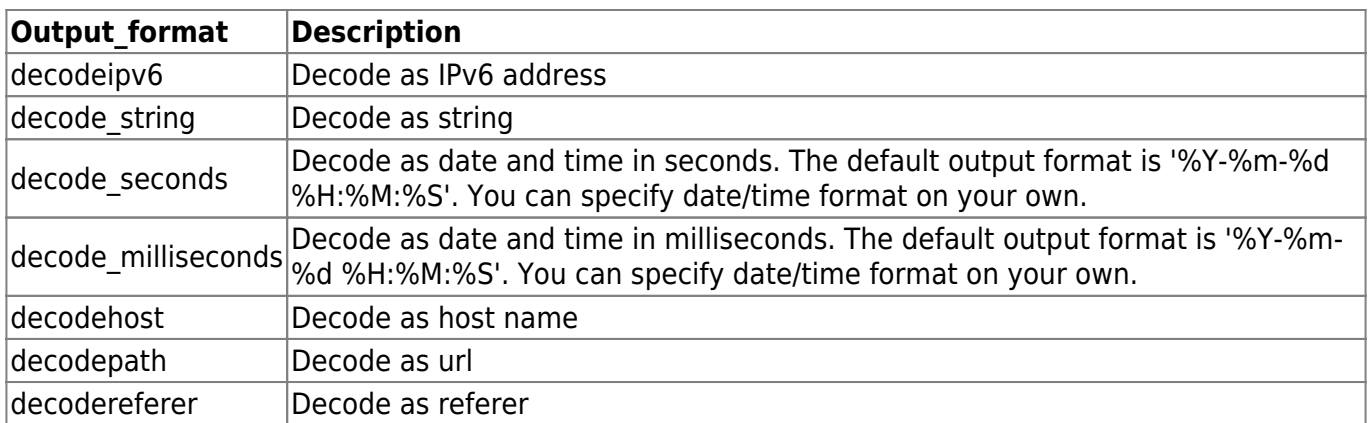

# **Section [stats]**

The section specifies the export options for sending ipfixreceiver2 statistics (metrics and events) to the telegraf agent.

- socket path path to the telegraf's datagram socket.
- interval the time period upon the exceeding of which the statistics will be sent to the telegraf agent.
- tag tag set in the ipfix tag field when sending statistics to the telegraf agent.

### **Section [export]**

to - specifies the collector addresses to be used to export received ipfix records. Used format: ip/port/proto[,ip/port/proto]. For example:

```
[export]
to=10.0.0.2/9921/tcp, 10.0.0.3/3444/udp
```
 When using the udp protocol, you should make sure that one ipfix record does not exceed the size of the MTU.

### **Section [logging]**

The section specifies the logging parameters.

- loggers.root.level log level
- loggers.root.channel channel to display messages
- channels.fileChannel.class output channel class
- channels.fileChannel.path path to the log file
- channels.fileChannel.rotation rotation parameter
- channels.fileChannel.archive archive file name parameter
- channels.fileChannel.purgeCount number of archive files
- channels.fileChannel.formatter.class formatter class
- channels.fileChannel.formatter.pattern formatter pattern
- channels.fileChannel.formatter.times time

For more information about logging parameters please follow the [Class FileChannel](https://pocoproject.org/docs/Poco.FileChannel.html) link.

# <span id="page-7-0"></span>**Configuration examples**

#### **Receiving of ipfix data**

The /etc/rcollector/ipfixreceiver \*.ini files provide configuration examples for receiving various ipfix data flows. Before starting the program, you should to change the configuration file to meet your requirements.

- If necessary, make changes to the [connect] section, specifying the interface, port and protocol for receiving ipfix data.
- Specify within [dump] section the following stuff:
	- dumpfiledir the directory where the temporary file and data files will be created.
	- $\circ$  rotate minutes the time period upon the exceeding of which to close the temporary file, rename it to a file with a permanent name and execute a command from the processcmd parameter to operate on the received file.
	- $\circ$  processcmd this command should be executed on the file with data.
	- o delimiter delimiter character between data fields.
- You should specify the required order of the fields in the saved file within the [ExportModel] section.

### **Exporting of ipfix data**

To export the data received by ipfix, you need to make changes to the configuration file by adding the [export] section and specifying the destination addresses. For example, to send ipfix data to an ipfix collector having the 10.0.0.5:1501 address using the tcp protocol, the configuration item within [export] section will look like this:

[export]  $to = 10.0.0.5/1501/top$ 

If you need to specify multiple ipfix collectors, you can specify comma-separated list of ipfix collectors. For example:

[export] to = 10.0.0.5/1501/tcp, 192.168.1.200/1501/tcp